# Configureer de instellingen van het tijdbereik in een switch met behulp van de opdrachtregel (CLI)  $\overline{\phantom{0}}$

# Doel

Een tijdbereik instellen is handig als u wilt dat op een bepaald moment andere functies van de switch worden geactiveerd of geactiveerd. Daarnaast kunt u ook specificeren hoe lang een bereik kan duren voor functies die u na een periode wilt uitschakelen. Het terugkerende tijdbereik kan ook worden ingesteld als u een optie continu wilt in- en uitschakelen. Verscheidene van deze eigenschappen vertrouwen op tijdbereiken om veiligheid of toegangscontrole uit te voeren.

U kunt de volgende soorten opdrachten gebruiken voor het instellen van tijdbereiken:

- Toegangscontrolelijsten (ACL's) Er worden tijdbereiken gebruikt om de hoeveelheid tijd te beperken die ACL's (toegangscontrolelijsten) en ACE-toegangscontrolelijsten (toegangscontrolelijsten) in werking hebben. Dit kan handig zijn om netwerkverkeersfilters op bepaalde tijdstippen te beperken. U kunt gebruikers bijvoorbeeld alleen toegang geven tot bepaalde bronnen voor werkdagen.
- 802.1x Port-verificatie Er worden tijdbereiken gebruikt om een tijdspanne te definiëren waarin 802.1x actief is op 802.1x-enabled-poorten. Dit kan nuttig zijn om de toegang tot een netwerk op bepaalde tijden te beperken. U kunt bijvoorbeeld de toegang tot het kantoornetwerk beperken tot alleen de openingstijden.
- Poortinstellingen U kunt de Up of Down status van de poort configureren voor een bepaalde periode. Wanneer het tijdbereik niet actief is, wordt de poort afgesloten. Als een tijdbereik is ingesteld, is dit alleen effectief als de poort administratief omhoog is.
- Time-Based Power over Ethernet (PoE) PoE kan op het apparaat voor een bepaalde periode worden geconfigureerd. Met deze functie kunt u per poort de dagen in de week en de uren definiëren dat PoE is ingeschakeld. Wanneer het tijdbereik niet actief is, wordt PoE uitgeschakeld.

Er zijn twee soorten tijdbereiken:

- Absoluut Dit type tijdbereik begint op een specifieke datum of loopt onmiddellijk af op een specifieke datum of is oneindig lang. Er kan een terugkerend element aan worden toegevoegd.
- Herhalen Dit type tijdbereik bevat een tijdbereik element dat wordt toegevoegd aan een absolute range, en begint en eindigt op een terugkerende basis.

Als een tijdbereik zowel absolute als terugkerende marges omvat, zijn de bewerkingen van de gekoppelde opdrachten alleen actief als zowel de absolute begintijd als het terugkerende tijdbereik zijn bereikt. De bewerkingen van de gekoppelde opdrachten zijn inactief wanneer een van de tijdbereiken wordt bereikt.

Dit artikel geeft instructies hoe u instellingen voor het tijdbereik kunt configureren via de Opdracht Line Interface (CLI) van uw schakelaar.

Opmerking: Om de instellingen van het tijdbereik van de schakelaar te configureren met behulp van het web-gebaseerde hulpprogramma, klikt u [hier](https://sbkb.cisco.com/CiscoSB/ukp.aspx?login=1&pid=2&app=search&vw=1&articleid=5090).

### Toepasselijke apparaten

- Sx300 Series
- Sx350 Series
- SG350X Series
- Sx500 Series
- Sx550X Series

### **Softwareversie**

- 1.4.7.06 SX300, SX500
- 2.2.8.04 SX350, SG350X, SX550X

## Instellingen tijdbereik op een switch instellen via de CLI

### Absolute tijdbereik instellen

Stap 1. Meld u aan bij de switch-console. De standaardwaarden voor gebruikersnaam en wachtwoord zijn cisco/cisco. Als u een nieuwe gebruikersnaam of wachtwoord heeft geconfigureerd, moet u deze inloggegevens gebruiken.

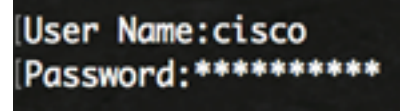

Opmerking: Afhankelijk van het exacte model van de switch kunnen de opdrachten variëren. In dit voorbeeld wordt de SG350X-switch benaderd via Telnet.

Stap 2. Voer in de bevoorrechte EXEC-modus van de switch de modus Global Configuration in door het volgende in te voeren:

SG350X#configure

Stap 3. Voer de opdracht Tijd-bereik in om tijdbereiken voor verschillende functies te definiëren door het volgende in te voeren:

SG350X(config)#time-range [time-range-name]

● time-range-name — Specificeert de naam voor het tijdbereik. Het bereik is van één tot 32 tekens.

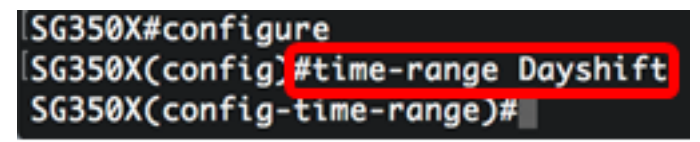

Opmerking: In dit voorbeeld is de naam van het tijdbereik Dayshift.

Stap 4. (Optioneel) Om het tijdbereik van de switch te verwijderen, voert u het volgende in:

SG350X(config)#no time-range [time-range-name]

Stap 5. Voer het volgende in om het beginpunt van het absolute tijdbereik te bepalen:

SG350X(config-time-range)#absolute start [hh:mm] [day] [month]

Belangrijk: De vergunning of ontkenning van de geassocieerde functie wordt van kracht op de vastgestelde absolute aanvangstijd en datum. Indien geen begintijd en datum zijn opgegeven, is de functie onmiddellijk van kracht.

De opties zijn:

- hh:mm De tijd in uren (militaire formaat) en minuten. Het bereik loopt van 0 tot 23 uur en van 00 tot 59 minuten.
- dag De dag (op datum) in de maand. U kunt waarden van 1 tot 31 invoeren.
- maand De eerste drie letters van de naam van de maand. Het bereik loopt van Jan tot Dec.
- jaar Het startjaar zonder afkorting. U kunt het jaar 2000 tot het jaar 2097 ingaan.

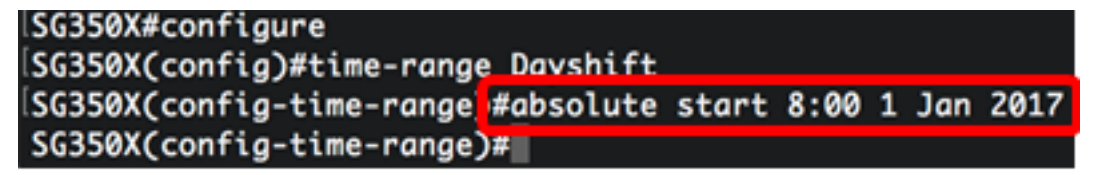

Opmerking: In dit voorbeeld begint de absolute tijdschaal op 1 januari 2017 om 8:00 uur 's ochtends.

Stap 6. (Optioneel) Om de startdatum en -tijd te verwijderen, specificeert u het volgende:

SG350X(config-time-range)#no absolute start

Stap 7. Voer het volgende in om het eindpunt van het absolute tijdbereik te bepalen:

SG350X(config-time-range)#absolute end [hh:mm] [day] [month]

Belangrijk: De vergunning of ontkenningsverklaring van de geassocieerde functie wordt niet langer van kracht op de vastgestelde absolute eindtijd en -datum. Als er geen eindtijd en datum worden opgegeven, zal het effect van de functie nooit ophouden.

De opties zijn:

- hh:mm De tijd in uren (militaire formaat) en minuten. Het bereik is 0 tot 23 uur en 00 tot 59 minuten.
- dag De dag (op datum) in de maand. U kunt waarden van 1 tot 31 invoeren.
- maand De eerste drie letters van de naam van de maand. Het bereik loopt van Jan tot Dec.
- jaar Het startjaar zonder afkorting. U kunt het jaar 2000 tot het jaar 2097 ingaan.

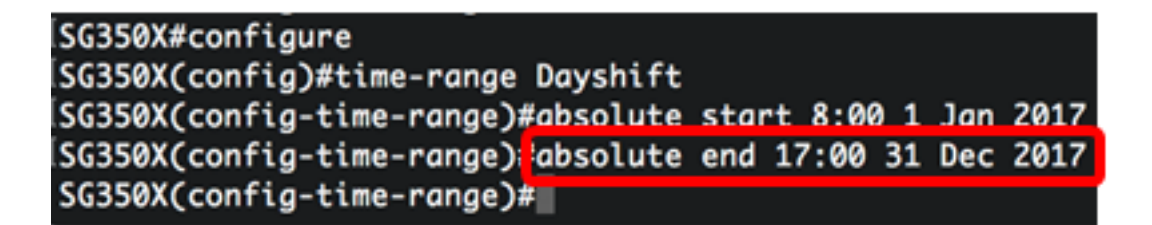

Opmerking: In dit voorbeeld eindigt de absolute tijdspanne op 31 december 2017 om 17:00 uur in de namiddag.

Stap 8. (optioneel) Om de einddatum en -tijd te verwijderen, voert u het volgende in:

SG350X(config-time-range)#no absolute end

Stap 9. Ga als volgt terug naar de Geprivigeerde EXEC-modus:

SG350X(config-time-range)#end

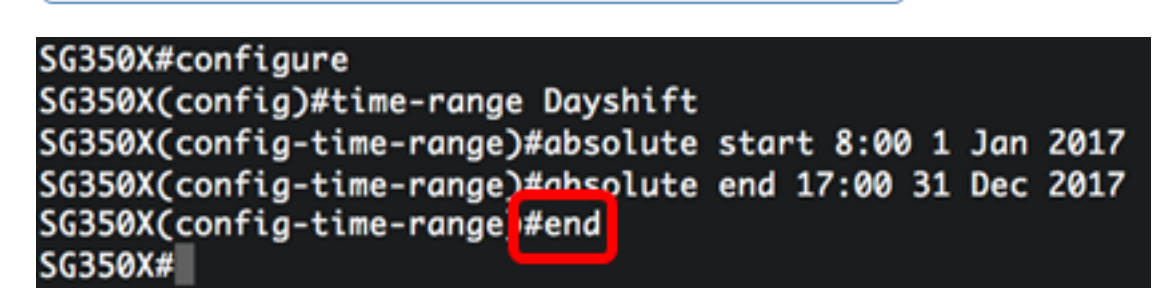

Stap 10. Om de geconfigureerde terugkerende of periodieke tijdbereiken-instellingen op uw switch weer te geven, voert u het volgende in:

SG350X#show time-range [time-range-name]

```
SG350X#configure
[SG350X(config)#time-range Dayshift
SG350X(config-time-range)#absolute start 8:00 1 Jan 2017
SG350X(config-time-range)#absolute end 17:00 31 Dec 2017
SG350X(config-time-range)#exit
SG350X(config)#time-range Dayshift
SG350XCconfia-time-ranae)#end
SG350X#show time-range
time-range Dayshift
absolute start 08:00 1 Jan 2017 end 17:00 31 Dec 2017
SG350X#
```
Opmerking: In dit voorbeeld worden de absolute instellingen voor het tijdbereik van Dayshift weergegeven.

Stap 1. (Optioneel) In de bevoorrechte EXEC-modus van de switch, slaat u de geconfigureerde instellingen op in het opstartconfiguratiebestand, door het volgende in te voeren:

SG350X#copy running-config startup-config

SG350X copy running-config startup-config Overwrite file [startup-config].... (Y/N)[M] ?

Stap 12. (Optioneel) Druk op Y for Yes of N for No op uw toetsenbord zodra het Overschrijvingsbestand [startup-fig]... prompt verschijnt.

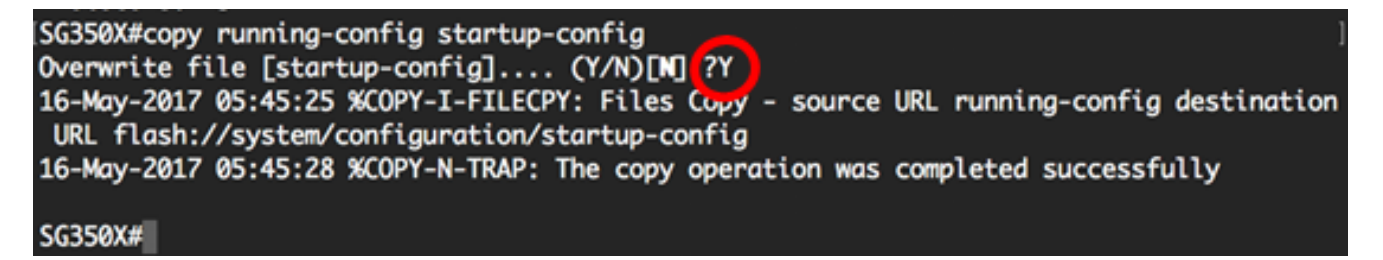

U hebt nu de absolute instellingen voor het tijdbereik van uw switch via de CLI ingesteld.

#### Instellen van terugkerende of periodieke tijdbereikinstellingen

Een terugkerend of periodiek tijdelement kan aan een absoluut tijdbereik worden toegevoegd. Dit beperkt de verrichting tot bepaalde tijdsperioden binnen de absolute marge.

Stap 1. Voer in de bevoorrechte EXEC-modus van de switch de modus Global Configuration in door het volgende in te voeren:

SG350X#configure

Stap 2. Voer de opdracht Tijd-bereik in om tijdbereiken voor verschillende functies te definiëren door het volgende in te voeren:

SG350X(config)#time-range [time-range-name]

● time-range-name — Specificeert de naam voor het tijdbereik. Het bereik is van één tot 32 tekens.

SG350X#configure [SG350X(config) time-range Dayshift SG350X(config-time-range)#

Opmerking: In dit voorbeeld is de naam van het tijdbereik Dayshift.

Stap 3. Om een dag van de week en een tijdstip (in 24-uursformaat) te specificeren dat de tijdspanne op een terugkerende basis begint, dient u een van de volgende vermeldingen in te voeren:

SG350X(config)#periodic [day-of-the-week] [hh:mm] to [day-of-the-week]

SG350X(config)#periodic list [hh:mm] to [hh:mm] [day-of-the-week1]  $\left[day2\right]$   $\left[day7\right]$ 

#### SG350X(config)#periodic list [hh:mm] to [hh:mm] all

De opties zijn:

- dag-van-de-week de startdag dat de bijbehorende tijdschaal van kracht is. De tweede gebeurtenis is de einddag dat de bijbehorende verklaring van kracht is. Het tweede voorkomen kan de volgende week zijn. Mogelijke waarden zijn: Kom op, tue, wedden, thu, fri, zat en zon.
- hh:mm Het eerste optreden van dit argument is de aanvangstijden en minuten (militair formaat) waarop het bijbehorende tijdbereik van kracht is. Het tweede voorval is de einduren en minuten (militair formaat) waarop de bijbehorende verklaring van kracht is. Het tweede voorval kan de volgende dag plaatsvinden. Het bereik loopt van 0 tot 23 uur en van 00 tot 59 minuten.
- lijst day-of-the-week1 Specificeert een lijst van dagen dat de tijdreeks van kracht is.
- **alle Specificeert alle dagen van de week.**

Opmerking: Het tweede optreden van de dag kan in de volgende week plaatsvinden. Donderdag tot maandag betekent bijvoorbeeld dat de tijdslimiet geldt voor donderdag, vrijdag, zaterdag, zondag en maandag. De tweede keer dat de tijd optreedt, vindt u de volgende dag, bijvoorbeeld 22.00 tot 2.00 uur van de volgende dag.

```
SG350X#configure
SG350X(config)#time-range_Davshift
SG350X(config-time-range)#periodic list 8:00 to 17:00 mon tue wed thu fri
SG350X(config-time-range)#
```
Opmerking: In dit voorbeeld begint de terugkerende tijdspanne elke maandag om 20:00 uur 's ochtends en eindigt elke vrijdag om 17:00 uur 's middags.

Stap 4. (Optioneel) Om de periodieke datum en tijdbeperking te verwijderen, voert u de opdracht niet in het geconfigureerde tijdbereik in Stap 3 in door een van de volgende waarden in te voeren:

SG350X(config)#no periodic [day-of-the-week] [hh:mm] to [day-of-theweek] [hh:mm]

SG350X(config)#no periodic list [hh:mm] to [hh:mm] [day-of-the-week1]  $\left[day2\right]$   $\left[day7\right]$ 

SG350X(config)#no periodic list [hh:mm] to [hh:mm] all

Stap 5. Ga naar de oorspronkelijke EXEC-modus en voer het volgende in:

```
SG350X(config)#end
```

```
SG350X#configure
SG350X(config)#time-range Dayshift
[SG350X(config-time-range)#neriodic list 8:00 to 17:00 mon tue wed thu fri
SG350X(config-time-range)#end|
SG350X#
```
Stap 6. Voer het volgende in om de geconfigureerde terugkerende of periodieke instellingen van het tijdbereik van de schakelaar te tonen:

```
SG350X#show time-range [time-range-name]
```

```
!SG350X(confia-time-ranae)#end
SG350X show time-range Dayshift
time-range Dayshift
absolute start 08:00 1 Jan 2017 end 17:00 31 Dec 2017
periodic list 08:00 to 17:00 mon tue wed thu fri
SG350X#
```
Opmerking: In dit voorbeeld, worden de absolute en periodieke instellingen van het tijdbereik voor de Dayshift van het tijdbereik weergegeven.

Stap 7. (Optioneel) In de bevoorrechte EXEC-modus van de switch, slaat u de geconfigureerde instellingen op in het opstartconfiguratiebestand, door het volgende in te voeren:

SG350X#copy running-config startup-config

SG350X copy running-config startup-config Overwrite file [startup-config].... (Y/N)[M] ?

Stap 8. (Optioneel) Druk op Y for Yes of N for No op uw toetsenbord zodra het Overschrijvingsbestand [opstartconfiguratie]... prompt verschijnt.

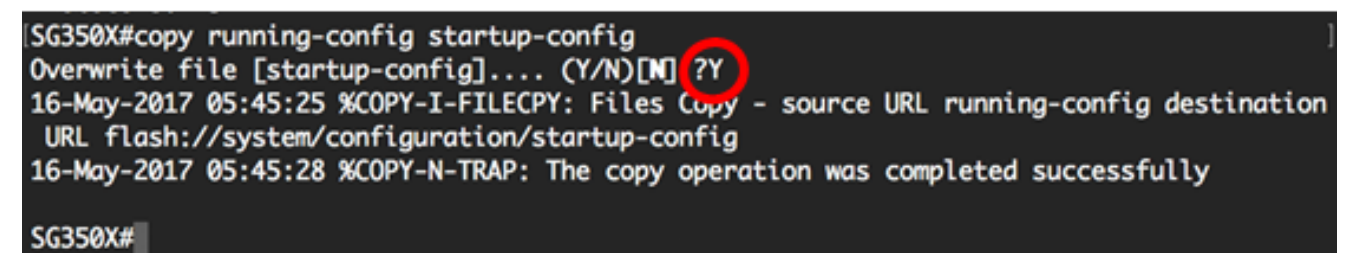

U hebt nu met succes de terugkerende instellingen voor het tijdbereik van uw switch via de CLI ingesteld.